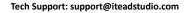

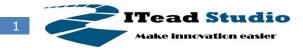

# IComSat v1.0

### -SIM900 GSM/GPRS shield

### Overview

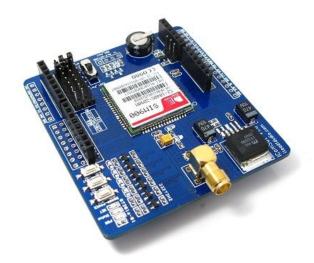

IComsat is a GSM/GPRS shield for Arduino and based on the SIM900 Quad-band GSM/GPRS module. It is controlled via AT commands (GSM 07.07 ,07.05 and SIMCOM enhanced AT Commands), and fully compatible with Arduino / Iteaduino and Mega.

## Features

- Quad-Band 850/900/1800/1900MHz
- GPRS multi-slot calss 10/8
- GPRS mobile station class B
- Compliant to GSM phase 2/2+
- Class 4 (2W@850/900MHz)
- Class 1 (1W@1800/1900MHz)
- Control via commands (GSM 07.07, 07.05 and SIMCOM enhanced AT Commands)
- Short message service
- Free serial port selection
- All SIM900 pins breakout
- RTC supported with SuperCap
- Operation temperature: -40°C ~ +85°C

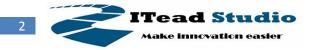

## **Specifications**

| PCB size               | 71.4mm X 66.0mm X 1.6mm         |  |  |
|------------------------|---------------------------------|--|--|
| Indicators             | PWR, status LED, net status LED |  |  |
| Power supply           | 9~20V, compatible with Arduino  |  |  |
| Communication Protocol | UART                            |  |  |
| RoHS                   | Yes                             |  |  |

## **Electrical Characteristics**

| Specification                   | Min  | Туре | Max  | Unit |
|---------------------------------|------|------|------|------|
| Power Voltage (Vlogic)          | 4.5  | 5    | 5.5  | VDC  |
| Power Voltage (Vsupply)         | 9    | -    | 20   | VDC  |
| Input Voltage VH:               | 4.5  | 5    | 5.5  | V    |
| Input Voltage VL:               | -0.3 | 0    | 0.5  | V    |
| Current Consumption (pulse)     | -    | -    | 2000 | mA   |
| Current Consumption (Continues) |      |      | 500  | mA   |
| Baud rate                       |      | 9600 |      | bps  |

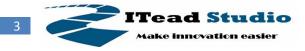

## Hardware

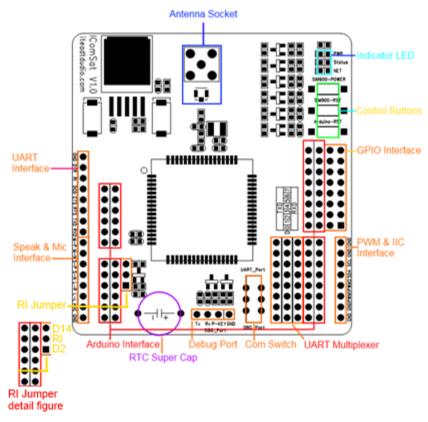

Figure 1 Top Map

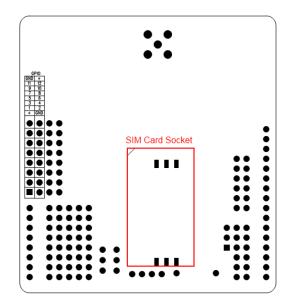

Figure 2 Bottom Map

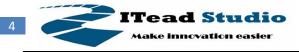

| Interface  | Pin | Description |
|------------|-----|-------------|
|            | 1   | VDD*        |
|            | 2   | GND         |
|            | 3   | GPIO1       |
|            | 4   | GPIO2       |
|            | 5   | GPIO3       |
|            | 6   | GPIO4       |
|            | 7   | GPIO5       |
| GPIOs      | 8   | GPIO6       |
| GPIOS      | 9   | GPIO7       |
|            | 10  | GPIO8       |
|            | 11  | GPIO9       |
|            | 12  | GPIO10      |
|            | 13  | GPIO11      |
|            | 14  | GPIO12      |
|            | 15  | GND         |
|            | 16  | VDD*        |
|            | 1   | GND         |
|            | 2   | DTR         |
|            | 3   | RI          |
|            | 4   | DCD         |
| UART       | 5   | CTS         |
|            | 6   | RTS         |
|            | 7   | TXD         |
|            | 8   | RXD         |
|            | 1   | GND         |
|            | 2   | GND         |
|            | 3   | IIC_SCL     |
| IIC&PWM    | 4   | IIC_SDA     |
| IICAPVIN   | 5   | PWM2        |
|            | 6   | PWM1        |
|            | 7   | GND         |
|            | 8   | GND         |
|            | 1   | GND         |
| Dahua Dari | 2   | PERKEY      |
| Debug_Port | 3   | DBG_RXD     |
|            | 4   | DBG_TXD     |

VDD\* = 3.0V

Note 1: the operation level of the port is 3.0V

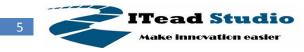

### Installation

### UART Multiplexer (For free UART connection setting)

You can use the jumper to connect the TXD and RXD pins on SIM to any pins of Arduino D0 – D7.

| lacksquare |  |  | • | • |   | TXD             |
|------------|--|--|---|---|---|-----------------|
| $\bullet$  |  |  | • | • | D | 0 1 2 3 4 5 6 7 |
|            |  |  |   |   |   | RXD             |

Figure 3 UART Multiplexer

When using the connection as Figure 4, the SIM900 connect to the ATMega328 chip on board.

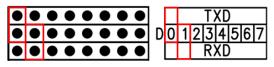

Figure 4 Connect the Arduino board

When you using the connection as Figure 5, the SIM900 connect with the FT232RL chip, and the FT232RL connect to PC by USB. Whit this configuration you can use the serial software on PC to control or configure the SIM900 module.

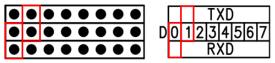

Figure 5 Connect the UART Interface as FT232

Except the 2 configurations above, you can connect the TXD and RXD to any other pins from D0-D1, and using the software-serial library to control the SIM900 moudle.

|            |           | ۲ | ۲     | lacksquare | ۲          | $\bullet$  |      | TK  |   |   |   |
|------------|-----------|---|-------|------------|------------|------------|------|-----|---|---|---|
| lacksquare | $\bullet$ |   | ullet | lacksquare | lacksquare | lacksquare | D012 | 234 | 5 | 6 | 7 |
|            | •         |   | ۲     |            | ullet      | $\bullet$  |      | RXE | ) |   |   |

Figure 6 an example for software-serial connection

#### **Com Switch**

There is a com switch for selecting the communicate port to UART port or Debug port of SIM900 module as the following figure 7. When connect to the SIM900 debug port, the UART multiplexer just can be set as Figure 4 or 5.

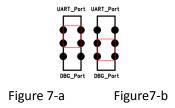

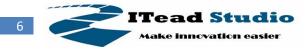

#### **RI Behavior Output**

There is a Jumper for configuration of RI, one to connect D2, another to connect D14.

| Status     | RI response                                          |  |  |  |
|------------|------------------------------------------------------|--|--|--|
| Standby    | High                                                 |  |  |  |
|            | The pin is changed to low. When any of the following |  |  |  |
| Voice call | events occur, the pin will be changed to high:       |  |  |  |
| voice call | (1) Establish the call                               |  |  |  |
|            | (2) Hang up the call                                 |  |  |  |
|            | The pin is changed to low. When any of the following |  |  |  |
| Data call  | events occur, the pin will be changed to high:       |  |  |  |
| Data Call  | (3) Establish the call                               |  |  |  |
|            | (4) Hang up the call                                 |  |  |  |
| SMS        | The pin is changed to low, and kept low for 120ms    |  |  |  |
| 21012      | when a SMS is received. Then it is changed to high.  |  |  |  |
|            | The pin is changed to low, and kept low for 120ms    |  |  |  |
| URC        | when some URCs are reported. Then it is changed to   |  |  |  |
|            | high.                                                |  |  |  |

The behavior of the RI pin is shown in the following figure when SIM900 module is used as a receiver.

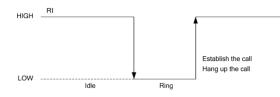

Figure 8 RI behavior of voice calling as a receiver

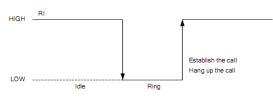

Figure 9 RI behavior of data calling as a receiver

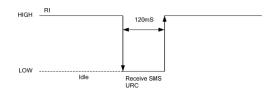

Figure 10 RI behavior of URC or receive SMS

When the IComSat is used as caller, the RI will remain high.

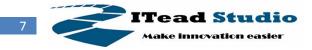

#### **Indicator LED and Buttons:**

#### **NETSTATUS**: The status of the NETSTATUS LED is listed in following table:

| Status             | Description                       |  |  |  |
|--------------------|-----------------------------------|--|--|--|
| Off                | SIM900 is not running             |  |  |  |
| 64ms On/800ms Off  | SIM900 not registered the network |  |  |  |
| 64ms On/3000ms Off | SIM900 registered to the network  |  |  |  |
| 64ms On/300ms Off  | GPRS communication is established |  |  |  |

**STATUS**: Power status of SIM900.

**PWR**: Power status of IcomSat.

**SIM900-POWER**: After the IcomSat power on, you need to press the SIM900-POWER button for a moment to power on the SIM900 module.

Sim900-RST: Reset the SIM900

Arduino-RST: Reset the Arduino.

## **Revision History**

| Rev. | Description                               | Release date |
|------|-------------------------------------------|--------------|
| v1.0 | Initial version                           | 2011-5-27    |
| V1.1 | Add the RI description, and fix some typo | 2011-7-22    |